To Access moodle courses on Android base app.

- 1. Go to Play Store https://play.google.com/store/apps/details?id=com.moodle.moodlemobile&hl=en
- 2. Type Moodle Moibile
- 3. Install the app
- 4. You will get the icon of moodle mobile

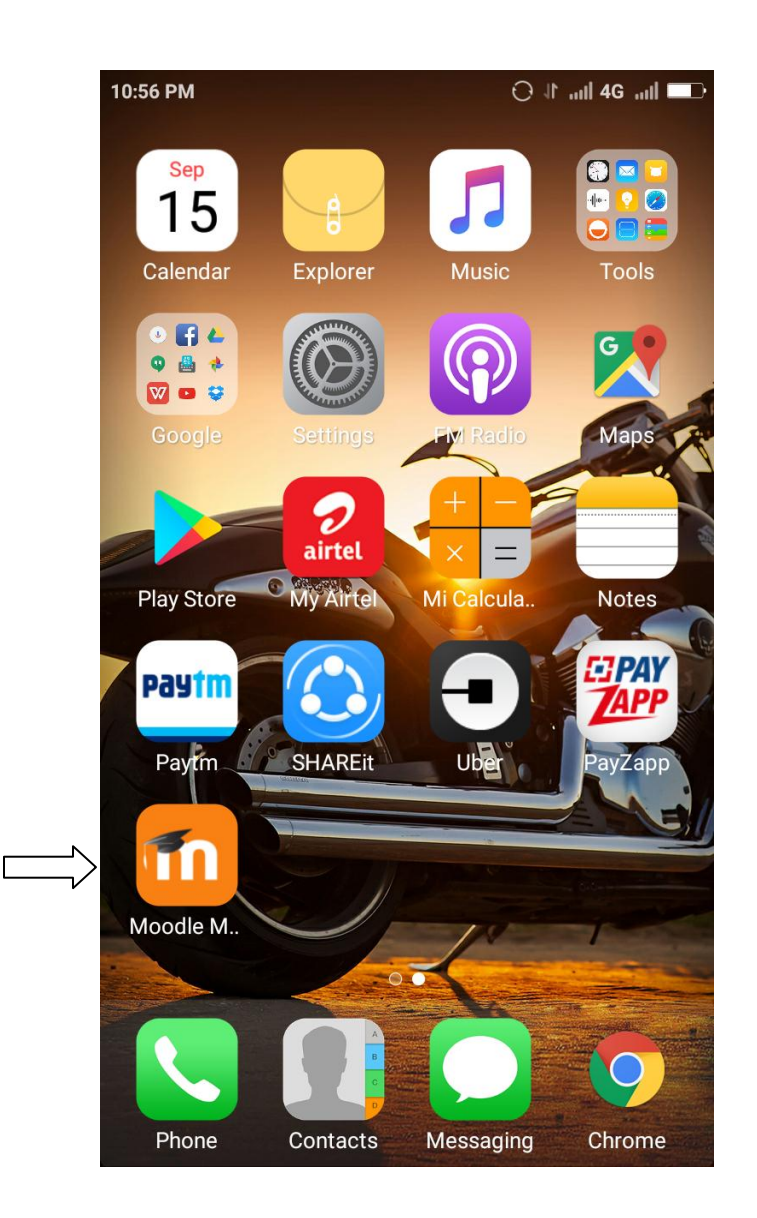

Enter the site address as [moodle.aud.ac.in](http://14.139.235.9/) and click connect

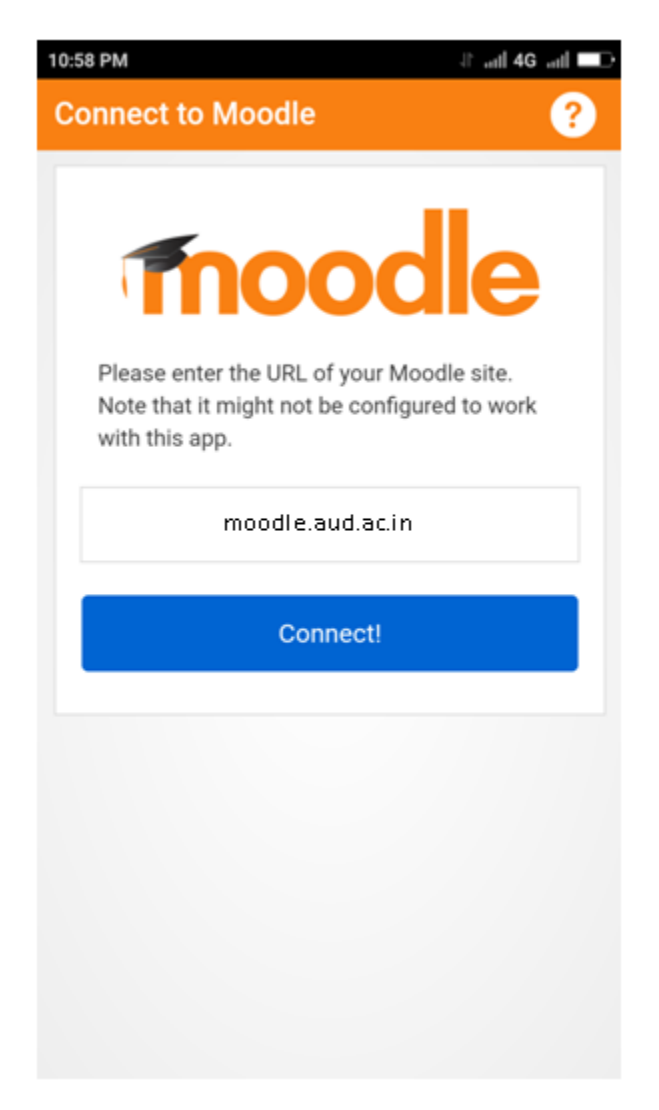

Enter provided username and password, click Log in

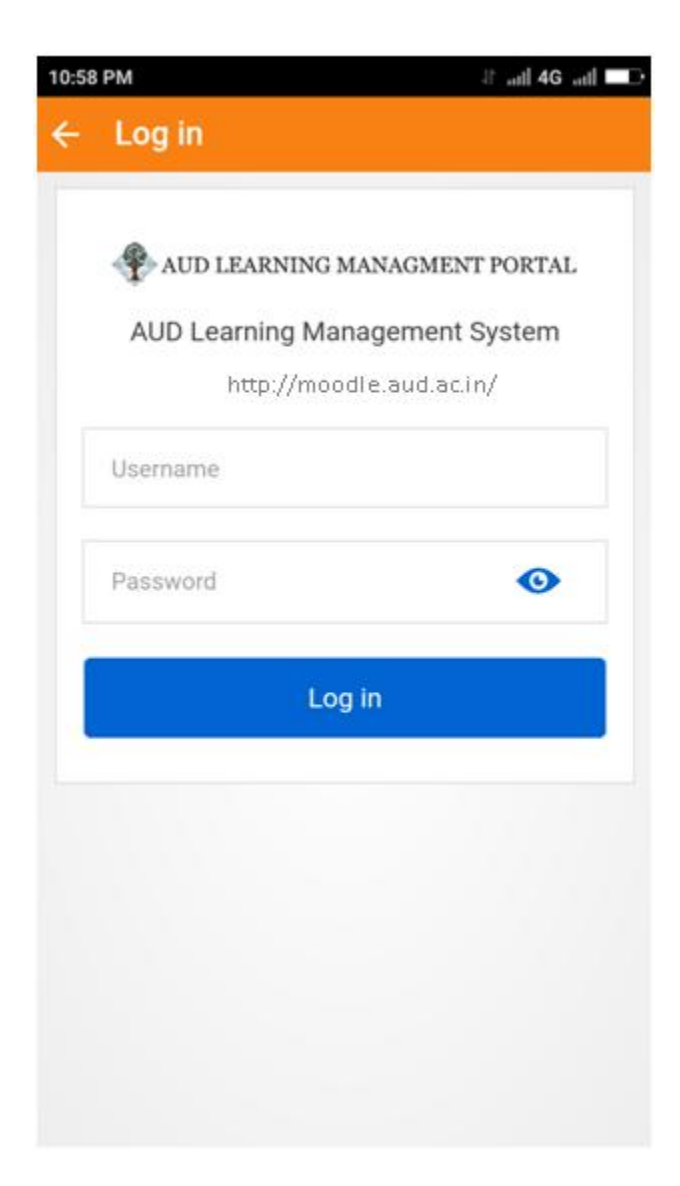

Your enrolled courses will appear on mobile

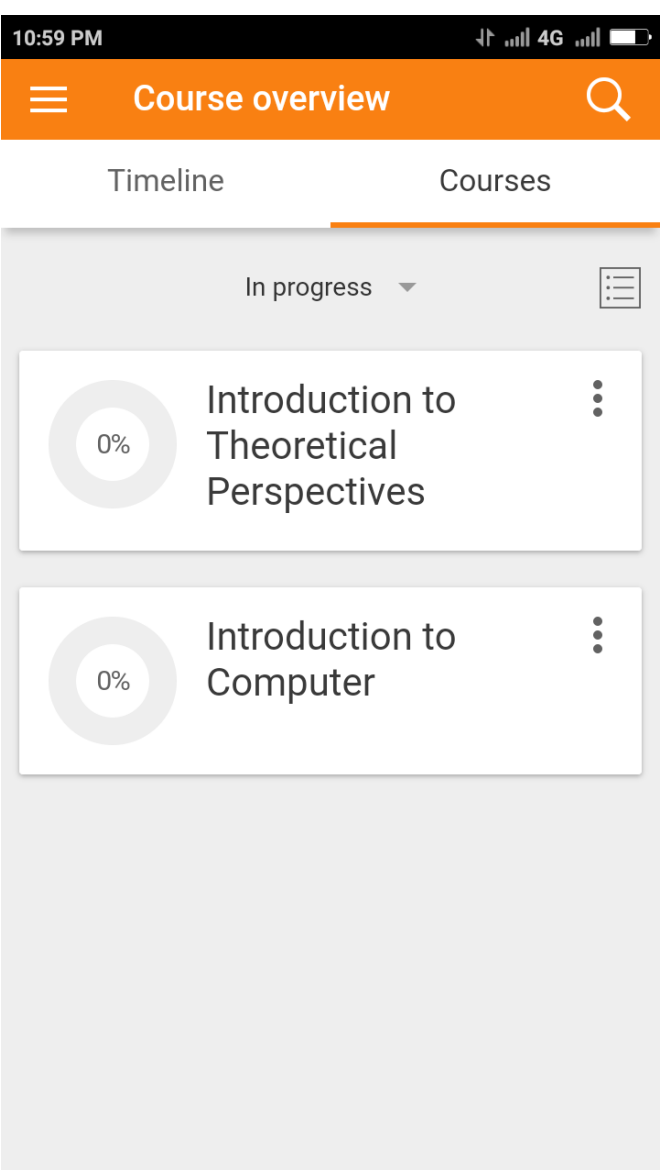

Now you will able to access all course content on android app

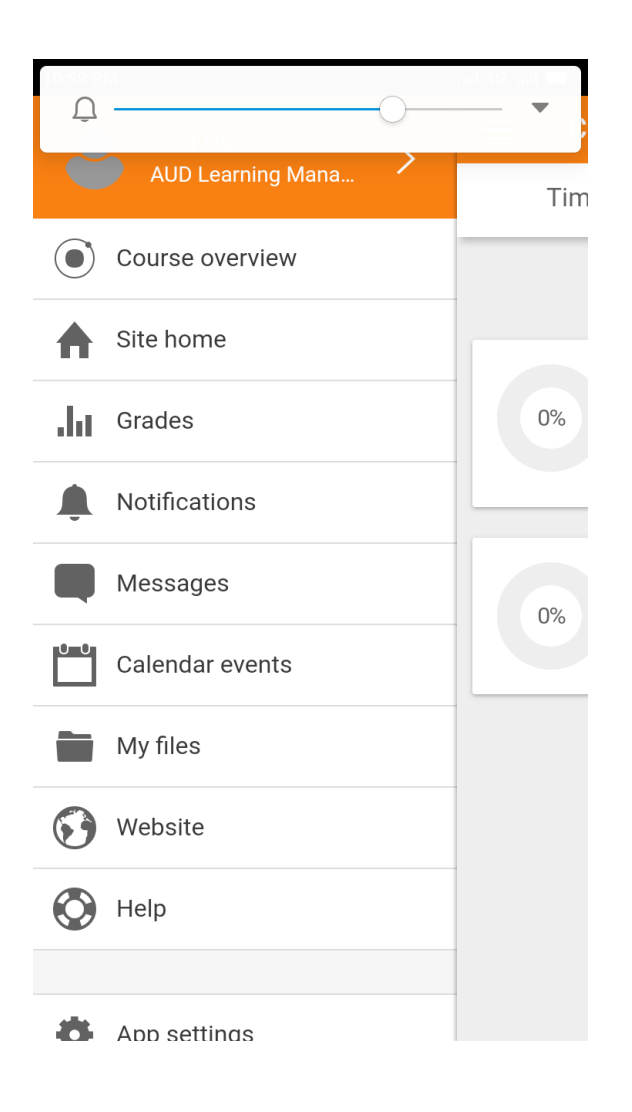